# **Erro 500 no Apache**

(i)

Neste artigo, você irá compreender o que é o erro 500 no Apache, o que fazer quando apresentar esse erro, assim como as principais causas e soluções.

## **O que é o erro 500?**

É um erro interno de servidor com código 500 indica que o servidor encontrou uma condição inesperada que o impediu de completar a solicitação (RFC 7231, seção 6.6.1). Ele é válido para qualquer servidor web, incluindo o Apache, Nginx, IIS, etc. Neste artigo, consideraremos inicialmente o tratamento desse erro no Apache.

Alguns navegadores web podem não exibir explicitamente o erro 500, mostrando apenas a página em branco. Em todo caso, a forma de ☑ tratamento é a mesma.

# **O que verificar?**

Primeiramente, examine os logs do Apache. Esses logs podem indicar uma direção da causa raiz do problema. Em servidores CentOS ou CloudLinux + cPanel, esses logs estão em:

/etc/httpd/logs/error\_log

/usr/local/apache/logs/error\_log

OBS: Os arquivos têm o mesmo conteúdo, utilize o de sua preferência.

Além disso, é possível habilitar os logs de erro do PHP no domínio através do cPanel. O que deve auxiliar, se o erro é causado por algo relacionado ao PHP. O procedimento pode ser visualizado [aqui.](https://ajuda.hostdime.com.br/pages/viewpage.action?pageId=5996704)

## **Principais causas e suas soluções**

## **Cache do navegador.**

Limpe o cache do navegador que estiver utilizando e tente o acesso novamente.

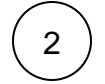

1

3

4

## **Credenciais incorretas de login no banco de dados.**

As informações de usuário, banco e senha informadas no arquivo de configuração estão incorretas ou desatualizadas. Verifique se o banco e usuário existem e atualize a senha desse usuário.

## **Banco de dados corrompido.**

O banco de dados utilizado pelo site encontra-se corrompido. Execute o comando abaixo para verificar e reparar o banco de dados em questão:

mysqlcheck -r BANCO

⊕

Substitua BANCO pelo nome do seu banco de dados.

**Problemas com o seu servidor de banco de dados.**

Todo o servidor de banco de dados pode estar instável ou indisponível. Nesse caso, verifique se o serviço está online e não apresenta erros.

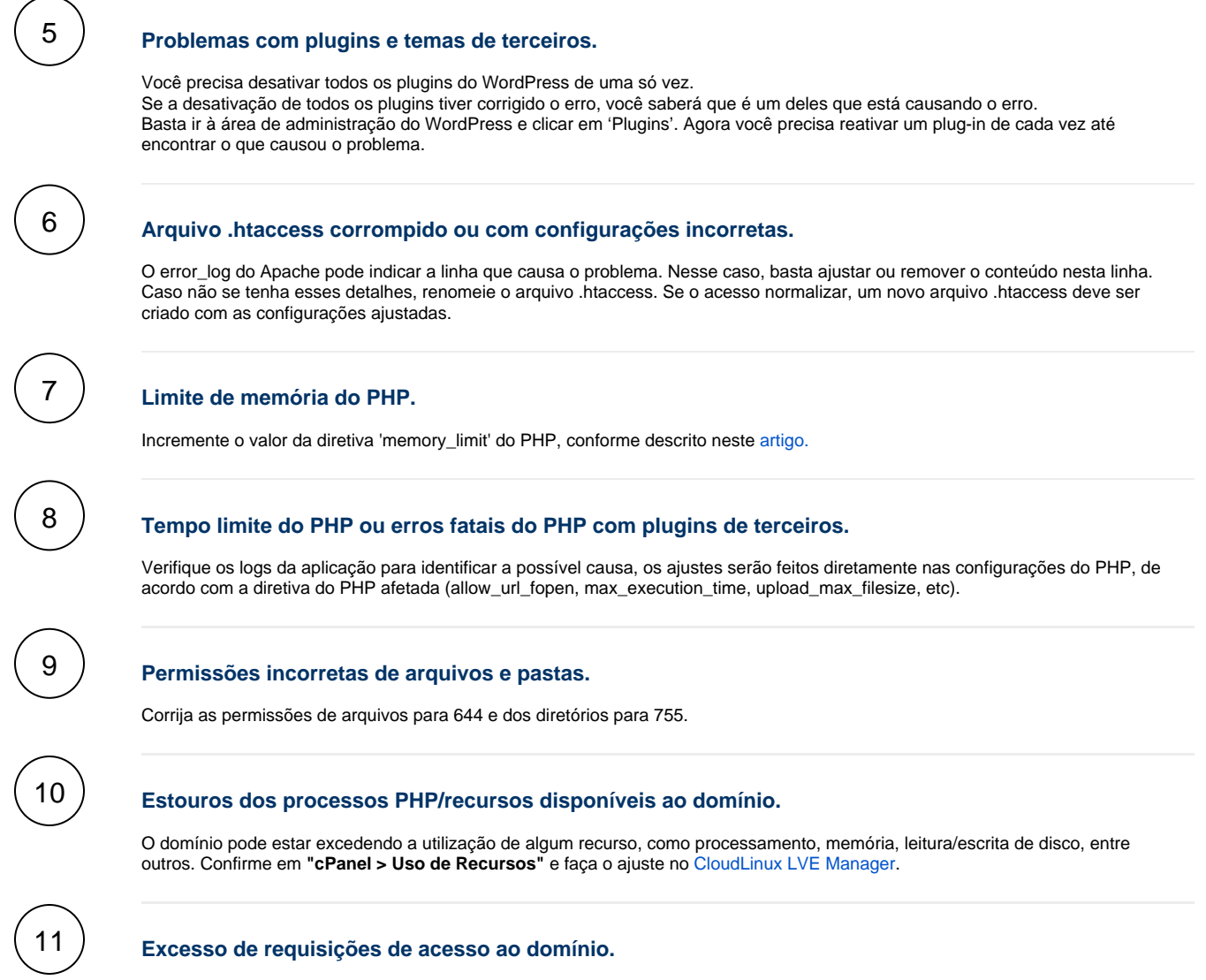

Certifique-se que os acessos são legítimos. Se sim, verifique a possibilidade de incrementar a quantidade de requisições simultâneas.

No WHM em **"Home »Service Configuration »Apache Configuration »Global Configuration »Max Request Workers".**

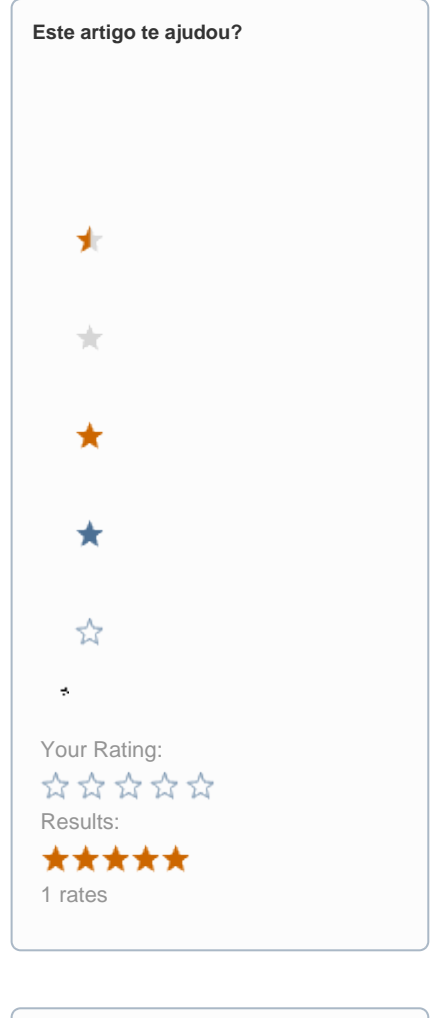

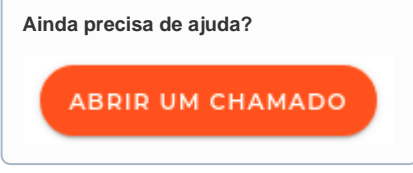